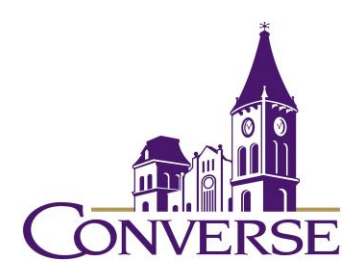

# LIBRARY RESEARCH GUIDE: ENGLISH

*2021*

## **General Tips for Searching E-resources**

(Note: The following techniques usually work with online catalogs, periodical databases, reference databases, search engines, and other standard library resources)

- To search for exact phrases, enclose them within double quotation marks:
	- o "south carolina"
	- o "blank verse"
- To search for multiple endings of words, use an asterisk/star in place of the variant endings. This technique is known as "truncation."
	- o metaphor\* (retrieves "metaphor," "metaphors," "metaphorical," etc.)
	- o educat\* (retrieves "educate," "educated," "education," "education, etc.)
- To find more than one term, use the "and" command. This command narrows your search.
	- o whitman and pantheis\*
	- o NOTE: Certain resources (e.g., Google) *assume* an "and" between multiple search terms, so you don't need to include one there.
- To find synonymous / equally acceptable terms, use the "or" command (and enclose the phrase within parentheses):
	- o (novel or novella)

## **Finding Reference/Background Materials**

- Useful electronic reference databases include [Credo](https://go.openathens.net/redirector/converse.edu?url=http%3A%2F%2Fsearch.credoreference.com) and [Oxford Reference,](https://go.openathens.net/redirector/converse.edu?url=http%3A%2F%2Fwww.oxfordreference.com%2F) both of which comprise hundreds of reference resources on all subjects. Relevant print books are located here in the library's Reference Area:
	- o Literature: 800s
	- o English Literature: 820s
	- o American Literature: 810s

## **Finding Books**

o To find books, both print and electronic, in Converse's Mickel Library, go to our [Discovery Service,](https://pascal-converse.primo.exlibrisgroup.com/discovery/search?vid=01PASCAL_CONV:CONV&lang=en) type your terms in the search box, and select "Converse Catalog"; to find borrow-able books in South Carolina college/university libraries, go to our [Discovery Service,](https://pascal-converse.primo.exlibrisgroup.com/discovery/search?vid=01PASCAL_CONV:CONV&lang=en) type your terms in the search box, and select "PASCAL Delivers":

- dogs and (literature or fiction or novel\* or "short stor\*")
- shakespeare and (humor or humour)
- o To find **citations to books in libraries throughout the U.S**., most of which can be borrowed via Interlibrary Loan (see below), use [WorldCat.](http://www.worldcat.org/)

## **Finding Articles in Scholarly Journals**

- Subject-Specific Databases
	- o *[MLA International Bibliography](http://search.ebscohost.com/login.asp?groupid=main&authtype=shib&profile=web&defaultdb=mzh) –* indexes thousands of journals (etc.) dealing with literature and language.
		- Sample search:
			- "sailing to byzantium" and yeats and image\*
	- o *[Gale Literary](http://go.galegroup.com/ps/start.do?p=GLS&u=mickel_lcc) Sources –* includes, among many other kinds of documents, articles from scholarly journals.
		- Sample search:
			- beckett and pessimis\*
- General/Multidisciplinary Databases
	- o *[Academic Search Complete](https://search.ebscohost.com/login.aspx?custid=s8915813&authtype=shib&group=main&profile=ehost&defaultdb=a9h) –* indexes over 12k periodicals (mostly academic journals, but some popular magazines as well); over 8k of these titles include the complete text of the articles.
		- Sample search:
			- Note: this resource defaults to a "keyword" search.
			- "canterbury tales" and (humor\* or laugh\*)
	- o *[JSTOR](https://go.openathens.net/redirector/converse.edu?url=http%3A%2F%2Fwww.jstor.org%2Faction%2FshowAdvancedSearch) –* full-text coverage of OLDER issues (generally at least 3 years old) of core academic journals.
		- Sample search:
		- Note: this database is NOT searchable by subject terms or descriptors; try "title" searches or "full text" searches instead.
			- o hardy and fate [in "item title"]

## **Finding "Everything"**

• Use the library's [Discovery Service](https://pascal-converse.primo.exlibrisgroup.com/discovery/search?vid=01PASCAL_CONV:CONV&lang=en) to search BILLIONS of journal articles, books, book chapters, etc. Key in your search terms and select "Everything."

## **Finding Out If Our Library Owns a Particular Periodical**

To find complete articles for which you've found only a citation or abstract, you'll first want to click the "[Periodicals Available at Converse](https://pascal-converse.primo.exlibrisgroup.com/discovery/jsearch?vid=01PASCAL_CONV:CONV)" link on th[e library's home page](https://www.converse.edu/academics/mickel-library/) (under "Research" and then "Other Resources"). Key in some or all of the journal's name (NOT the title of the article itself), and you'll see a listing of periodicals the library owns in electronic format as well as those it owns in print/physical format. For those in electronic format, their records will provide links to the database(s) that include(s)

them. Occasionally these records will be incorrect or confusing; if you have any trouble determining whether the library has access to a particular journal article, please contact us through the "Ask a Librarian" service.

## **Using Interlibrary Loan/PASCAL Delivers**

- Once you've determined that our library doesn't own a book or article (etc.) that you need, you're encouraged to go through either of the two services below to get it. We can borrow from among millions of resources held by thousands of libraries across the country.
- If you need a *BOOK*, first check PASCAL Delivers by going to our [Discovery](https://pascal-converse.primo.exlibrisgroup.com/discovery/search?vid=01PASCAL_CONV:CONV)  [Service](https://pascal-converse.primo.exlibrisgroup.com/discovery/search?vid=01PASCAL_CONV:CONV), keying in your search terms and selecting "PASCAL Delivers." If you find the book there, click on it, sign in, and click on "Request via PASCAL Delivers." These books generally arrive within a few business days.
- If you need a *BOOK NOT HELD IN PASCAL DELIVERS,* or if you need an *ARTICLE*  OR ANY OTHER NON-BOOK SOURCE OF INFORMATION, go [to Interlibrary Loan](https://my.converse.edu/ICS/Offices/Library/) and select the correct form. Articles generally arrive – sometimes in electronic format, sometimes in photocopied print format - within 2-7 business days. Books generally take a little longer: 5-10 business days.